# **ONLINEDEU'DA mezun etkinliklerine nasıl katılabilirsiniz?**

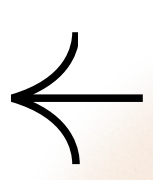

#### **@mezun.deu.edu.tr kullanıcı adınız ve şifrenizle https://online.deu.edu.tr/portalına girin.**

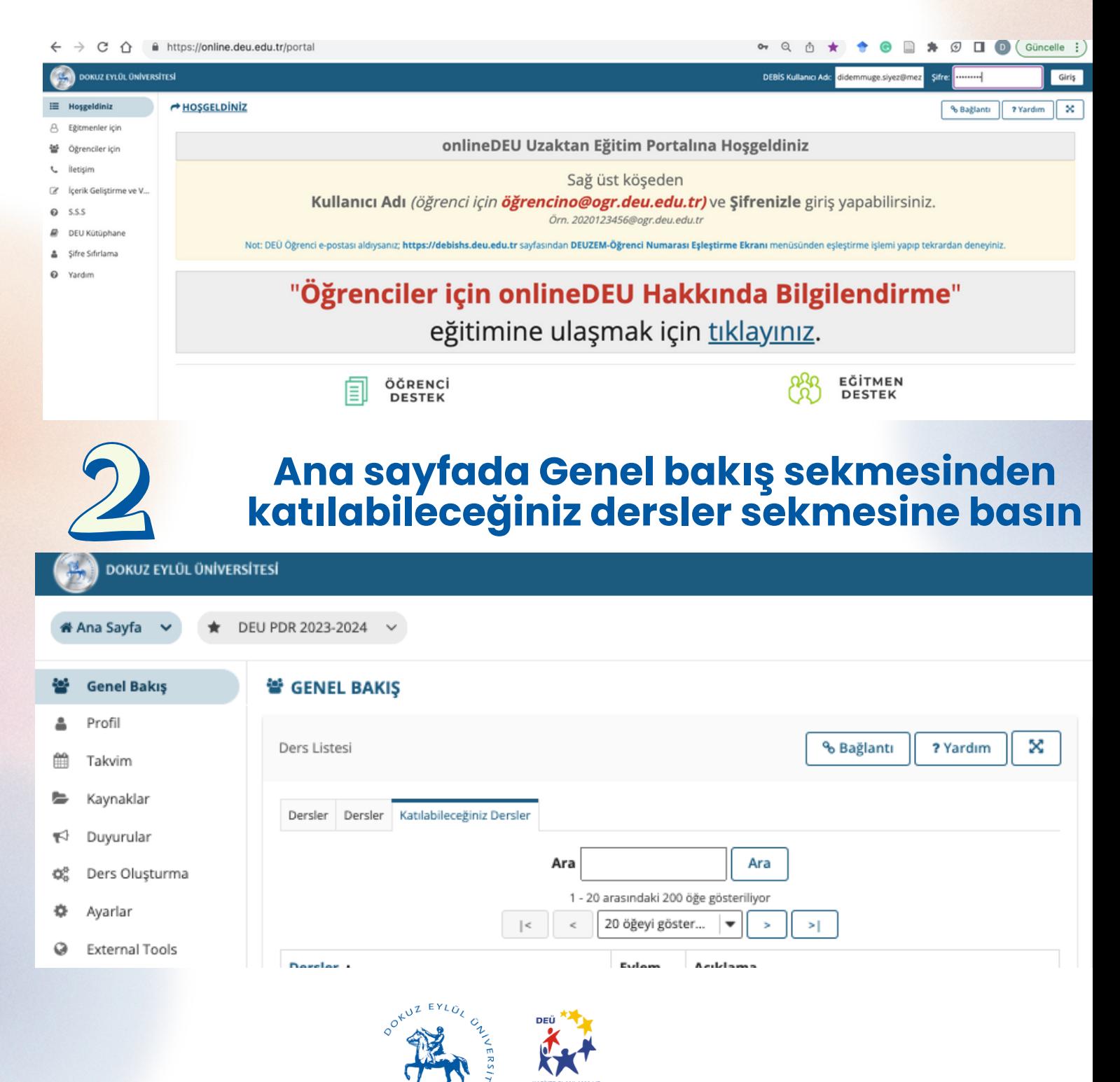

# ONLINEDEU'DA mezun etkinliklerine nasıl katılabilirsiniz?

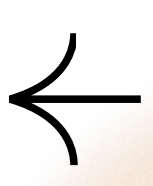

#### **Mezun olduğunuz birimin sayfasının adını sistem arayın.**

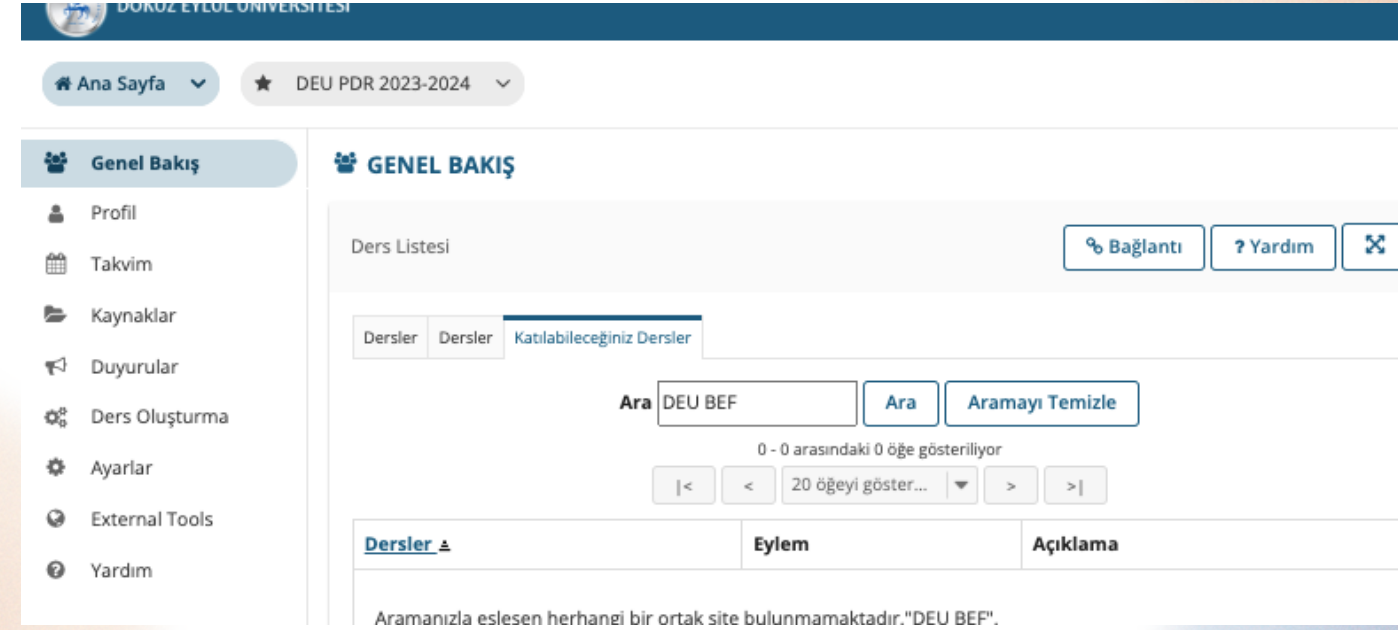

## **"Şimdi Katıl" seçenğini ile derse katılın. GENEL BAKIS**

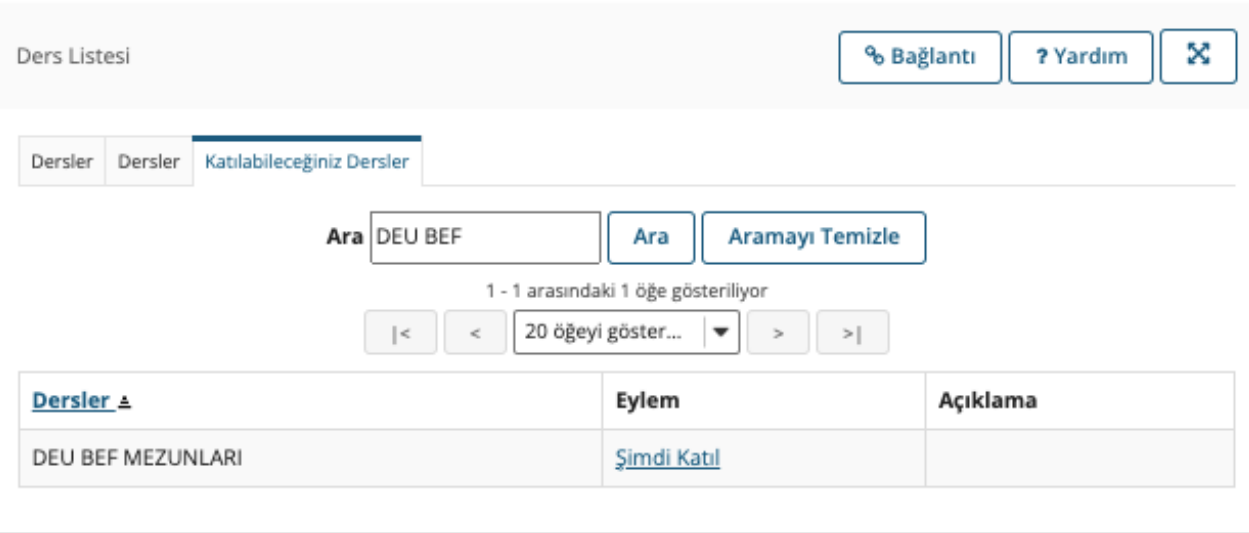

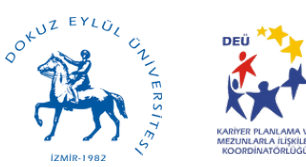

# ONLINEDEU'DA mezun etkinliklerine nasıl katılabilirsiniz?

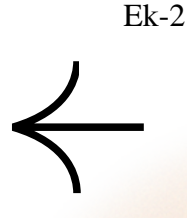

### **Ana sayfayıa bastığınızda mezun grubunuz görünecektir.**

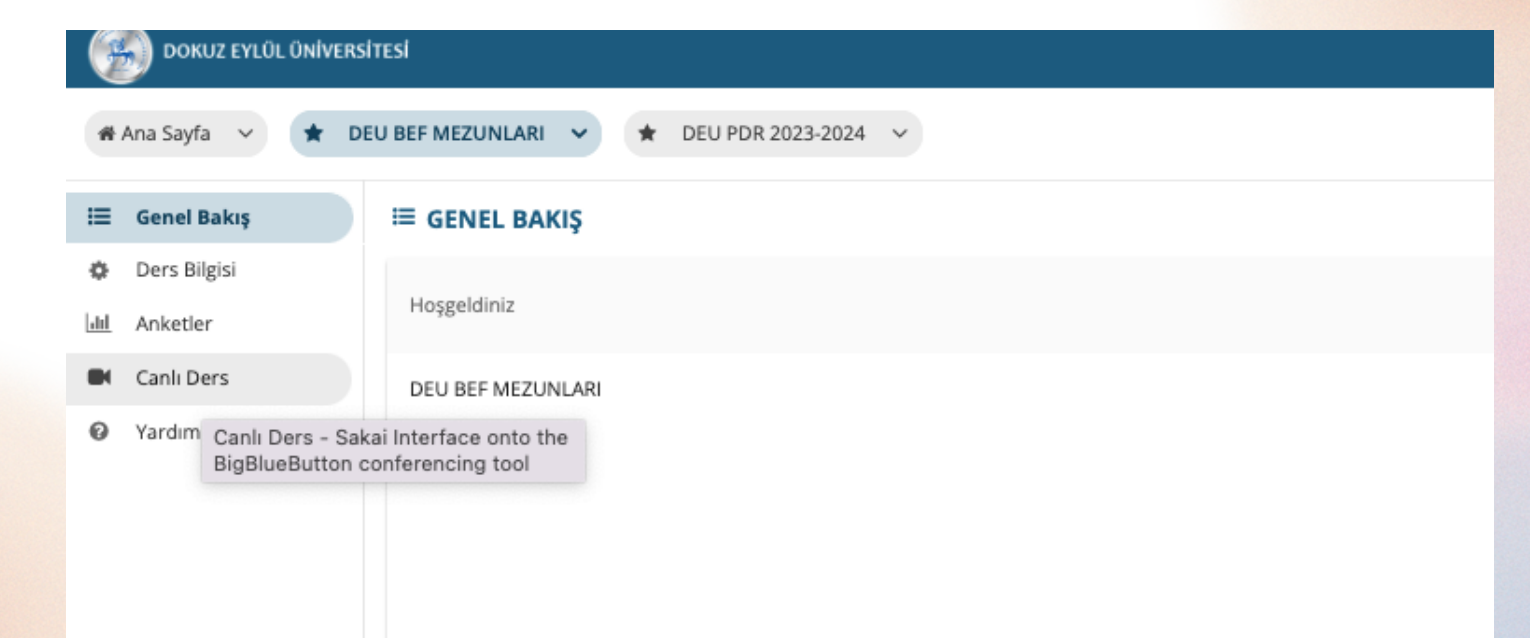

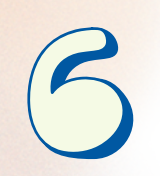

#### **Grubunuzu seçtikten sonra Canlı ders sekmesine basarak toplantıya katılım sağlayabilirsiniz**

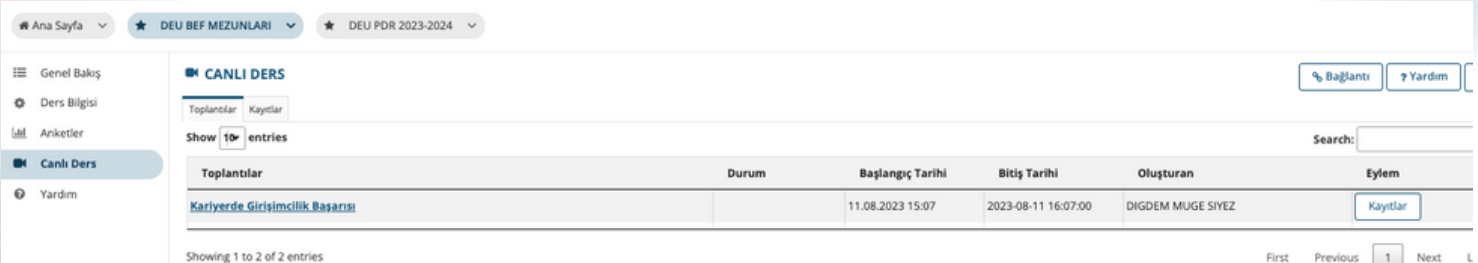

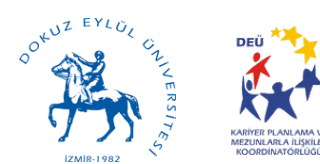